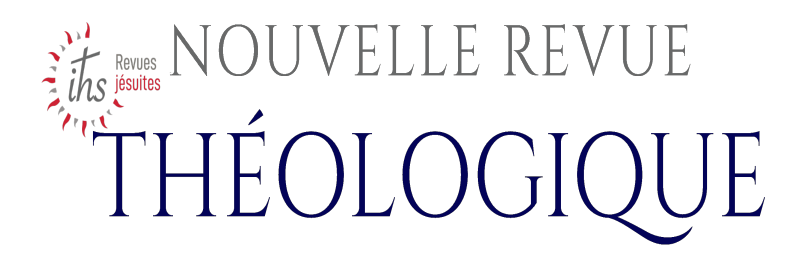

# 125 N<sup>o</sup> 4 October-December 2003

## La version 2.0 du DVD NRT

Bernard POTTIER (s.j.)

p. 626 - 635

https://www.nrt.be/en/articles/la-version-2-0-du-dvd-nrt-584

Tous droits réservés. © Nouvelle revue théologique 2024

### **La version 2.0 du DVD NRT**

Vous avez entre les doigts 16 gr de plastique brillant: ils contiennent 80000 pages de texte. La collection complète de la *NRT*, depuis 1921 jusqu'en 2000, pèse 103,7 kg dans notre édition reliée et s'étale sur 5,24 mètres de travées dans une bibliothèque parfois inaccessible ou éloignée de vous.

Or ces 80000 pages de textes, si vous n'avez bien sûr jamais eu l'intention de les lire en entier, recèlent une foule de renseignements, contiennent des dizaines d'articles et de recensions que vous aimeriez avoir sous les yeux quelques minutes, quelques heures seulement. Vous voudriez en extraire les auteurs dont la pensée vous intéresse. N'en disons pas plus sur le contenu de ces 80 années de la revue rédigé au long des ans et distribué ici sur 6828 documents identifiables séparément: nous l'avons déjà décrit dans un numéro antérieur de la *NRT*<sup>1</sup> .

#### **I. – Accès informatique à 80000 pages de texte**

Vous glissez les 16 gr de votre DVD dans le lecteur DVD de votre ordinateur PC (il n'existe pas de version Macintosh). Une page d'accueil vous fournit quelques renseignements généraux sur le produit, ses droits, la société Sophonie qui l'a conçu, l'*Institut d'Études Théologiques* (*IÉT*) de Bruxelles qui est le milieu intellectuel où s'élabore actuellement cette revue, etc.

Si vous cliquez sur le bouton *Recherche*, deux options vous sont proposées: «Version Autonome» ou «Version Explorer». Ces deux options correspondent à deux modes d'utilisation différents: Autonome est une utilisation intégrée, Explorer est une utilisation «façon Internet». Celle-ci nécessite un Web Player et toutes les deux nécessitent Acrobat Reader pour l'affichage des documents. Une procédure d'installation est prévue si vous ne possédez pas ces logiciels sur votre ordinateur.

<sup>1.</sup> Cf. POTTIER B., S.J., «80 années de *Nouvelle Revue Théologique* (1921- 2000)», dans *NRT* 124 (2002) 94-108.

En cliquant sur *Installation*, vous retrouvez l'option «Version Autonome» ou «Version Explorer». Vous pouvez installer Acrobat Reader 5.0 sur votre ordinateur directement à partir du DVD, même si vous n'êtes pas connecté à Internet, et commencer votre travail sans plus attendre. C'est la raison pour laquelle cette version est appelée 'autonome'. En choisissant la seconde option, «Version Explorer», vous avez tous les liens pour télécharger les logiciels nécessaires dont vous ne disposeriez pas, mais ici, évidemment, la connection Internet s'impose. C'est ce qui différencie cette version de la version dite 'autonome'. Que vous soyez connecté ou non à Internet, vous pouvez donc installer sur votre ordinateur les logiciels nécessaires. Ils sont tous en circulation libre car ils sont gratuits. Dans tous les cas donc, vous serez rapidement opérationnels: l'installation vous prendra 2 ou 3 minutes et vous serez à pied d'œuvre.

Chaque mode d'utilisation aura ses partisans et ses avantages. Le second est proposé aux nombreux utilisateurs qui ont l'habitude d'Internet et retrouveront ici une présentation identique, avec tous les boutons auxquels ils sont accoutumés («Page précédente», la «main», les zooms, etc.). Le premier est également très connu et présente de nombreux avantages. Dans tous les cas (Automome ou Explorer), l'affichage des documents se fera dans Acrobat Reader.

En cliquant sur l'un ou l'autre des modes d'utilisation, vous faites donc apparaître la page contenant le formulaire de *Recherche*. C'est à elle qu'il vous faudra sans cesse revenir dès que vous aurez achevé une recherche (que vous aurez préalablement *annulée* pour laisser place à la suivante).

Les champs de recherche sont les suivants:

– vous pouvez sélectionner une année, un tome, une rubrique ou un auteur sur un menu déroulant qui vous propose la liste exhaustive à l'intérieur de laquelle vous faites votre choix: les noms des quelque 1000 auteurs qui ont contribué à la *NRT*; les 222 rubriques disponibles qui apparaîssent habituellement dans la *NRT* (p. ex. *Actes du Saint-Siège* jusqu'en 1969, *Articles, Écriture Sainte*, etc.);

– un champ dans lequel vous pouvez entrer un texte vous permettant de retrouver un article si ce texte correspond à tout ou partie de son titre;

– un champ pour la recherche plein texte.

Avant de vous parler de la recherche en plein texte, décrivons comment se présentera l'une des deux premières recherches mentionnées. Lorsque vous cliquerez *Rechercher,* un moteur de recherche explorera une table sur le DVD puis construira une *page de résultats* qui s'affichera bientôt, vous présentant les 3, ou 10, ou 150, ou 1300 documents répondant à votre demande. Chacun de ces documents est numéroté de 1 à 3, 10, 150 ou 1300 p. ex. et explicite ensuite l'auteur, l'année, le tome, le titre et la rubrique. Nous allons vous indiquer tout de suite comment traiter cette masse de résultats qui pourrait vous sembler informe à première vue. Mais il s'agit d'abord de vous parler de la recherche en plein texte, qui est la plus spectaculaire.

Dans le champ disponible pour la *recherche en plein texte*, vous pouvez écrire à votre guise un mot (p. ex. eucharistie, ou Newman), ou un ensemble de plusieurs mots (p. ex. péché originel, ou droits de l'homme) ou une expression logique complexe (p. ex. Tertullien et Origène SAUF préexistence des âmes). En cliquant *Rechercher*, vous lancez le moteur de recherche qui ne tardera pas à vous construire une page de résultats comme dans les cas précédents: numéro, auteur, année, tome, titre et rubrique.

À ce stade-ci, dans un cas comme dans l'autre, vous n'en êtes encore qu'à un affichage de la liste des documents qui vous intéressent. Vous pourrez les faire apparaître bientôt en version originale sur votre écran en cliquant sur le numéro du document.

Mais attardons-nous un moment à la possibilité d'affiner votre recherche, si la masse des résultats est trop importante. En effet, si vous n'avez pas une idée très précise de ce que vous cherchez, un écran qui affiche plus de 15 références pourrait vous sembler indigeste. Deux procédures différentes et combinables sont offertes pour gagner du temps et tomber plus finement sur un résultat intéressant.

– Soit vous entreprenez de faire des tris sur la page de résultats. En effet, comme il est habituel en informatique, chaque colonne est surmontée d'un titre qui est en fait un bouton permettant d'opérer le tri par rapport au critère choisi (ordre alphabétique des noms d'auteur, ordre chronologique des années et des tomes, ordre alphabétique des titres ou des rubriques).

– Soit vous annulez la recherche précédente pour en proposer une autre plus précise, avec un nombre de critères supérieur. Si la première fois, vous avez cherché un mot, cette fois-ci, vous pouvez en chercher plusieurs, pour combiner p. ex. un auteur et une

œuvre (Augustin et *Confessions*) — vous disposez en effet des opérateurs booléens habituels ET, OU, SAUF. Si la première fois, vous avez exploré tous les documents *NRT*, cette fois-ci vous pouvez limiter votre champ: prendre les articles seulement, ou la bibliographie seulement, ou seulement ce qui s'est écrit durant telle année, ou seulement ce qu'écrivit tel auteur (p. ex. le Père Solignac écrivit-il quelque chose sur les *Confessions* de saint Augustin après l'année 1990?). Vous savez par expérience que ces recherches combinées un peu au hasard ont parfois l'heur de vous mettre sur des pistes inattendues et fort stimulantes.

Les occurrences de mots que le moteur de recherche vous a sélectionnées se trouvent surlignées en couleur sur l'image du texte original de la *NRT*.

Si tel passage découvert à l'écran vous intéresse (quelques lignes, plusieurs pages, une référence bibliographique), vous pouvez, grâce à Acrobat Reader, le mettre en surbrillance et l'exporter vers un traitement de texte ou un *bloc-notes*. Si vous faites l'export vers votre traitement de texte, vous récupérez les gras, les italiques, la taille des caractères. Il est prévisible que les rares erreurs qui se glisseraient dans ce transfert seront plus nombreuses lorsqu'il s'agira de textes fort anciens (l'imprimerie en 1930 produisait des pages parfois mal encrées, des alignements hésitants, etc.) ou lorsque le texte s'approche du haut ou du bas de la page, que le scanning a parfois frôlé de trop près. Les résultats cependant, surtout pour les années d'après-guerre, sont stupéfiants car le taux d'erreur est extrêmement bas<sup>2</sup>. Certains professeurs nous ont dit citer désormais beaucoup plus largement les sources d'articles dans leurs cours polycopiés.

En bref, grâce à trois logiciels standard dont deux sont présents sur votre DVD dès le point de départ, en plus de l'immense base de données de 80000 pages en image, toute la *NRT* de ces 80 dernières années vous est disponible et exportable sous forme de texte vers un *bloc-notes* ou votre traitement de texte habituel (Word p. ex.).

<sup>2.</sup> À partir de 1998, la *NRT* a publié ses pages de recensions bibliographiques sur deux colonnes. Vous connaissez l'inconvénient que cela peut entraîner pour un OCR. Qu'à cela ne tienne: votre DVD opérera de lui-même la «décolonnisation» de ces pages.

#### **II. – Quelques exemples de recherches possibles**

Prenons maintenant quelques cas concrets démontrant l'utilité de cet outil de travail. Nous pensons que dans tous les cas que nous allons mentionner à la suite, vos investigations seront grandement facilitées, si vous êtes en possession de notre DVD. Plusieurs seraient quasi impraticables sans ce nouvel outil et il faudrait sans doute le plus souvent y renoncer.

Nous mentionnions plus haut les questions que se posait un chercheur intéressé par les *Confessions* de saint Augustin. Dans les 80000 pages ici rendues accessibles, le mot «Augustin» apparaît 7325 fois dans 1861 documents différents; le mot «Confessions» au pluriel apparaît 1688 fois dans 877 documents. Si vous combinez les deux, vous aurez 3356 occurrences dans 379 textes. Si vous ajoutez un critère (l'auteur Solignac p. ex.), vous limitez vos résultats à 286 occurrences dans 4 documents différents.

Voulez-vous savoir comment une revue catholique a réagi à la production théologique de Karl Barth tout au long de sa carrière? Vous trouverez ici quelques recensions ou réflexions fort significatives.

Quelle place fit-on à Balthasar dans le même temps, quels sont les auteurs qui le citent fréquemment dans leurs articles et peuvent donc être approchés comme des 'balthasariens'?

Quelles ont été les réactions à chaud des théologiens écrivant dans la *NRT*, lorsque l'encyclique *Humanae vitae* sortit en 1968? Une même question peut se poser pour divers documents du Magistère.

Karol Wojtyla était-il connu du public francophone avant son élévation au pontificat en 1978? Y a-t-il moyen de savoir si Jean-Paul II a pris position sur une théologie de la libération appliquée à l'Afrique? La recherche du mot 'libération' vous donne 1005 résultats. Combiné avec 'Afrique', ce mot donne 231 documents. Vous pouvez ajouter le mot 'pape' ou 'Jean-Paul II' ou 'Paul VI' pour restreindre et préciser vos investigations.

Vous découvrirez qu'en 1965 p. ex., la question de l'euthanasie n'a été abordée qu'une seule fois, tandis que le mot 'naissance' (qu'il faudra cependant trier plus soigneusement) se rencontre dans 31 documents.

Voulez-vous poursuivre sur saint Jean de la Croix: 363 documents en parlent dont un article de Stinissen (91,481-497) et deux doubles articles respectivement de Brito (84,493-512 et 686-701, ce qui fait 34 p.) et de Gervais (96,671-689 et 862-889, soit 45 p.). Voilà qui constitue peut-être un point de départ intéressant. Si

vous vous demandez ce qu'il faut penser des trois célèbres volumes de Georges Morel sur Jean de la Croix, vous tomberez sur une belle recension d'André Thiry (1961,1081-1087) qui pourra vous orienter.

Qu'a-t-on écrit ces dernières années sur la mystique? Le mot est présent dans le titre de 27 articles. Et la psychologie? Ce mot fait partie du titre de 17 articles, mais il est instructif de constater que le dernier date de 1980.

Signalons pour terminer qu'il n'est pas judicieux de rechercher *directement* une référence biblique présentée sous la forme «1 Cor 15» p. ex. Vous risquez de sélectionner une foule de textes où apparaissent simplement les trois lettres 'cor' (correspondance, corps, encore, etc.) ou le chiffre 15 (1915, 1540, etc.), ou pire le chiffre 1! Mais un peu de flair ou d'expérience vous orientera tout de suite vers les Tables analytiques où vous trouverez la référence précieuse qui vous préoccupe. Vous apprendrez ainsi que Ruth 3,1b-22 a été étudié à fond en 1991 (p. 708-727) et qu'une série de psaumes ont été commentés par P. Auffret dans les années 80. Entre 1986 et 1999, la revue a recensé plus de 100 ouvrages de 'théologie paulinienne'. La lecture de ces recensions vous donne presque sans effort une idée actualisée de cet immense champ de travail.

Ce ne sont là que quelques illustrations de l'utilisation possible de notre DVD, mais vos besoins personnels et votre imagination créative vous auront rapidement suggéré nombre de nouvelles pistes à explorer.

#### **III. – Publics visés**

Tout d'abord, indépendamment même des fonctions de recherche que procure le DVD, rappelons tout simplement qu'il offre une base de données exceptionnelle: 80 années de revue, 80000 pages de texte, désormais lisibles moyennant quelques manœuvres élémentaires de clavier et de souris. Tout lecteur se réjouira de trouver ici en consultation directe tout le texte de sa revue, à l'écran dans sa version originale. La lecture est devenue d'une aisance remarquable. La circulation dans les tomes épars et les pesants volumes est presque instantanée.

À côté de ce premier avantage qui n'est pas du tout négligeable et qui concerne tout lecteur, quel qu'il soit, notre DVD en présente un second. Nous sommes convaincus que cet outil peut puissamment aider en particulier les chercheurs, les thésards, auteurs de mémoires et d'ouvrages de philosophie, de théologie et d'histoire. Il aidera à constituer des bibliographies en vue d'une thèse ou de la rédaction d'un ouvrage. Souvenez-vous que plus de 40000 ouvrages ont été ici recensés minutieusement. Rien que la référence bibliographique exacte et complète peut déjà représenter un précieux renseignement dans certains cas.

Les communautés religieuses, les abbayes ou monastères, les établissements universitaires et les facultés de théologie, les congrégations mettront facilement à disposition de leur membres ou étudiants, cette vaste base de données dans leur bibliothèque, pour consultation et recherche sur place.

Les séminaires et organismes de formation peuvent doter les futurs prêtres d'un outil efficace pour leurs études. Ce DVD permettra à des pays peu fournis en ouvrages de bibliothèques (Afrique, Asie, etc.) ou aux pays de l'Est qui se reconstruisent de façon moderne, d'acquérir une collection complète de façon économique, d'autant que la *NRT* consent des prix avantageux à ces candidats. Rappellons que les jeunes séminaristes de nos jours sont plus habitués à l'écran qu'aux pages papier!

Le public averti et intéressé par toutes sortes de questions relatives au christianisme pourra entreprendre une étude rapide ou acquérir une connaissance personnelle plus approfondie d'un sujet donné. Les utilisateurs engagés dans un mouvement de type pastoral, une communauté nouvelle ou une fraternité qui désirent des informations ou des articles pour préparer une réunion, une étude en groupe, une journée de formation en paroisse, disposent ici d'une mine quasi inépuisable. Beaucoup de documents d'Église ou du Magistère ont été et sont encore présentés dans nos pages par un spécialiste, de manière abordable, au moment de leur parution. La *NRT* ne suit pas l'actualité immédiate, mais accompagne les événements qui sont appelés à faire date.

Le lecteur 'grand public' trouvera ici rapidement tel renseignement sur un sujet donné qui le passionne momentanément ou depuis longtemps. Beaucoup pourront de la sorte ouvrir leur culture religieuse de manière quasi ludique.

Enfin, toute une recherche interne à la revue est désormais facilitée. Nous attendons la thèse de doctorat qui évaluera ces 80 années d'efforts au service de l'Église en étudiant les tendances des articles et des auteurs, les jugements portés par les compte rendus. Dans notre article mentionné à la note 1, nous comptions le nombre d'évêques qui écrivirent dans nos pages et nous

évoquions ce genre littéraire aujourd'hui perdu: les notices *In memoriam*. Pour une quinzaine de théologiens jésuites de la grande tradition d'Eegenhoven, la *NRT* publia une notice qui retrace leur parcours intellectuel et religieux. Citons les figures des Pères Mersch, Maréchal, Charles et Levie.

#### **IV. – Conditions techniques**

Passons maintenant à quelques considérations plus pragmatiques. La configuration minimale pour faire tourner le DVD est la suivante: un micro-ordinateur PC de type Pentium ou plus sous système d'exploitation Windows 98 ou plus (Millenium, 2000 ou NT, ce dernier constituant la plateforme la plus fiable et la plus stable), avec un lecteur de DVD; minimum de 64 Mo de RAM et un disque dur de 1 Go; un écran de type SVGA pour l'affichage des images et éventuellement une carte son (non indispensable). Plus le processeur est rapide (min. 500 MHz), mieux se fera la recherche. *Il n'existe pas de version pour ordinateurs Macintosh.* La rapidité de lecture du DVD dépend évidemment de la rapidité de votre processeur. Plus votre PC est neuf, plus rapide sera la lecture du DVD.

ATTENTION! Le DVD est prévu pour fonctionner sur des ordinateurs monopostes, ou plus exactement, rencontrant les conditions du *monoposte*. Deux caractéristiques peuvent aisément expliquer cette option.

1) Lorsque vous ouvrirez pour la première fois votre DVD, une protection vous empêchera d'y avoir accès immédiatement. Vous devrez communiquer par mail à la Société Sophonie, un numéro que votre PC générera au contact du DVD, et Sophonie vous communiquera par retour du courrier *la clé* qui vous donnera définitivement accès à la lecture intégrale de votre DVD. On peut imaginer qu'un même DVD soit rendu lisible par deux ou trois ordinateurs différents, en répétant la procédure de demande de clé, mais guère davantage. Par ailleurs, un système de protection, bien compréhensible, vous empêche également de graver le contenu du DVD sur votre disque dur ou de le mettre sur un serveur de réseau Intranet.

2) Les logiciels utilisés sont donc, comme vous le savez déjà, Acrobat Reader 5.0, Explorer 6.0, Authorware Web Player, Apache et notre cd\_runNRT. Beaucoup d'ordinateurs mis en réseau ou simplement connectés à Internet, sont aujourd'hui équipés de puissantes protections anti-virus, les fameux *Firewalls*, qui interdisent l'ouverture de certains logiciels. Votre firewall peut avoir une incidence décisive sur la lecture du DVD. S'il est configuré d'une certaine manière, il se peut que dans un premier temps, rien ne passe et qu'il n'y ait même pas moyen de démarrer le DVD. Mais si vous désactivez momentanément certaines options du firewall, le problème sera résolu. Il semble entre autres qu'il faille indiquer «Tout autoriser» pour Apache [et peut-être même inscrire cdrun\_NRT dans les logiciels à autoriser].

Si vous voulez vous assurer que votre ordinateur sera capable de lire notre DVD, il vous est loisible d'acheter pour une somme modique un CD de démonstration, qui fonctionne exactement comme le DVD complet. Nous vous invitons ici à passer à la section suivante.

#### **V. – Conditions financières et CD de démonstration**

La couverture arrière du numéro que vous avez en mains vous signale une souscription. La version 2.0 de la *NRT* vaut 300 Euros en période de lancement (au lieu de 400 en dehors de cette période). En effet, nous ouvrons dès aujourd'hui une souscription: 100 Euros d'acompte à payer (si possible par chèque) avant le 31-12-03. Vous payerez les 200 Euros restants à la réception du produit, prévue pour fin janvier 2004.

Il vous est possible de commander à la société Sophonie un CD de démonstration au prix de 15 Euros. Pour ce faire, visiter le site http://www.catholiens.org/pubsophonie/pageNRT.asp. Nous vous faisons remarquer cependant que ce CD ne disposera pas des titres-boutons mentionnés dans notre première section I. «Accès informatique …». Les tris seront donc restreints. Pour le reste, il fonctionne exactement comme le DVD complet, sauf qu'il comporte seulement un extrait de la base, comptant 260 des 6828 documents à votre disposition. Si la démonstration vous a convaincu, les 15 Euros investis dans ce CD seront déductibles des 200 Euros à payer pour solder la facture à la réception du produit pour lequel vous aurez souscrit par un acompte de 100 Euros avant le 31 décembre.

Enfin, nous signalons que tous ceux qui ont acquis le DVD des 80 années en version 1.0, se verront offrir gratuitement la nouvelle version 2.0 à titre de mise à jour.

*B-1040 Bruxelles* Bernard POTTIER, S.J. boulevard Saint-Michel, 24 Institut d'Études Théologiques

1. – Pour toute souscription et commande du DVD, adressez-vous uniquement à: *Nouvelle Revue Théologique* e-mail : info @ nrt.be 24 Bd St-Michel tél.: 00 32 (0) 2 739 34 80 B – 1040 Bruxelles fax : 00 32 (0)2 739 34 81 Règlement de vos paiements : – soit par chèque à l'ordre de NRT – soit par virement : – Belgique : CCP 000-0347501-47 – de l'étranger: IBAN: BE22 0000 3475 0147 BIC: BPOTBEB1 2. - Pour toute commande du CD de démonstration, adressez-vous et payez la somme de 15 Euros, déductibles sur l'achat d'un disque complet – soit à la NRT (cf. ci-dessus: chèque ou virement) – soit à la société Sophonie: – soit par chèque à l'ordre de SOPHONIE, 14 rue V. Hugo, F-91260 Juvisy-sur-Orge – soit par virement: – France: RIB: 30066 10802 00011033001 41 Domiciliation: CIC PARIS BOETIE, Titulaire: SOPHONIE – International: IBAN : FR76 3006 6108 0200 0110 3300 141 BIC : CMCIFRPP